PowerSchool is the official grading and attendance system used in Goshen County School District. The PowerSchool app is a way for students and parents to have information about grades and attendance. Below is a brief overview of some of the features of the PowerSchool app.

#### **PowerSchool App for Parents**

Go to <u>https://goshen1.powerschool.com</u>, sign in with your parent access account, then click App Store button (for iOS devices) or Google play button (for Android devices) to get the app. You can also download the app by scanning one of the QR codes.

#### Signing In

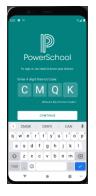

The district code for Goshen County School District 1 is **CMQK** 

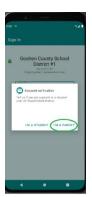

App prompts if student or parent. Parent taps "I'M A PARENT"

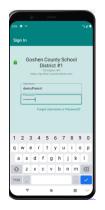

Parent signs in with Username and Password for parent access account. Contact your student's school if you are having trouble with your access account.

## iOS (iPhone, Apple Device)

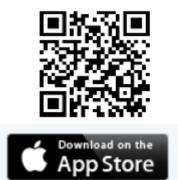

### Android Device

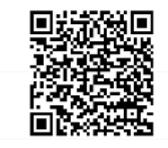

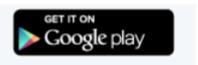

#### **Viewing Grades and Attendance**

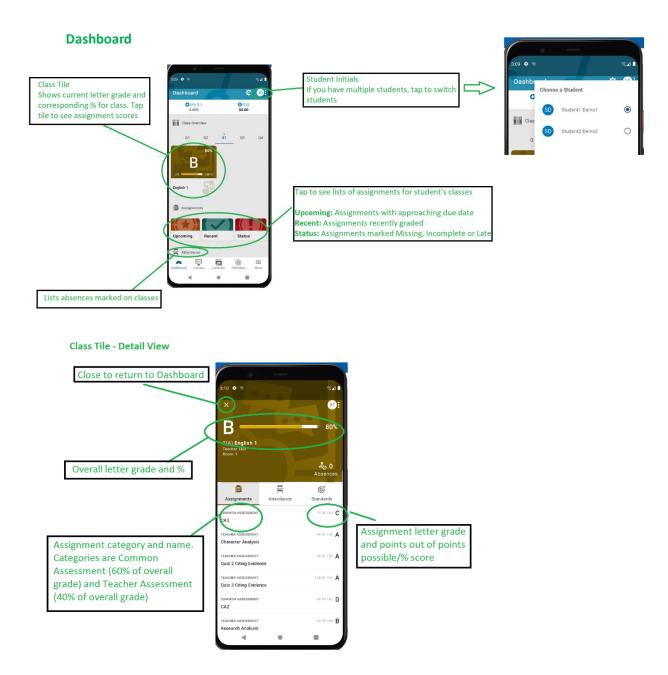

Overall % from weighted average of Common Assessments (60% of overall %) and Teacher Assessments (40% of overall %) determine letter grade as follows:

| GPA | Letter | Percentage |
|-----|--------|------------|
| 4.0 | A      | 90-100%    |
| 3.0 | В      | 80-89%     |
| 2.0 | С      | 70-79%     |
| 1.0 | D      | 60-69%     |
| 0   | F      | 0-59%      |

#### **Push Notifications**

PowerSchool app can generate push notification if a letter grade in a class changes

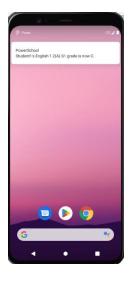

# or if an attendance mark is entered for a class.

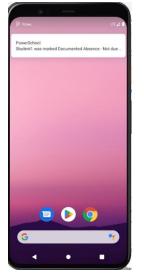

#### Turn Push Notifications On/Off

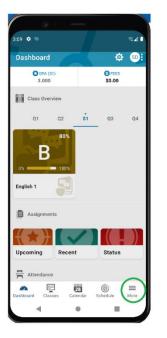

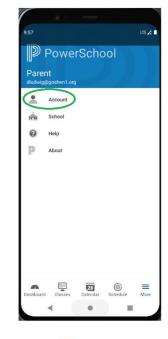

- 1. Tap More in lower-right
- 2. Tap Account
- 3. Use Push Notifications sliders to turn On/Off

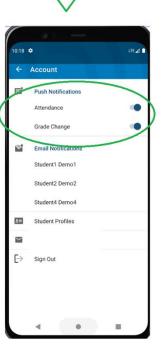